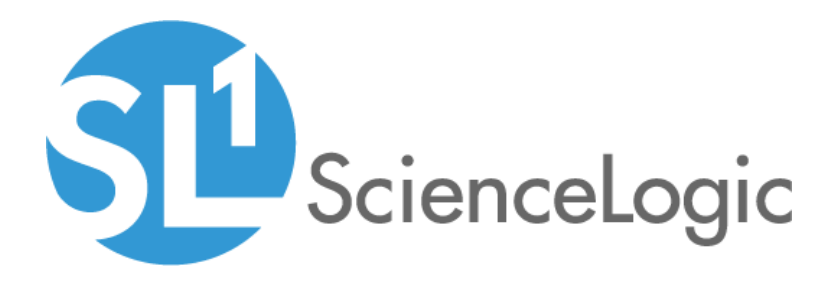

# Cisco: UCS Director PowerPack Release Notes

Version 105

## Table of Contents

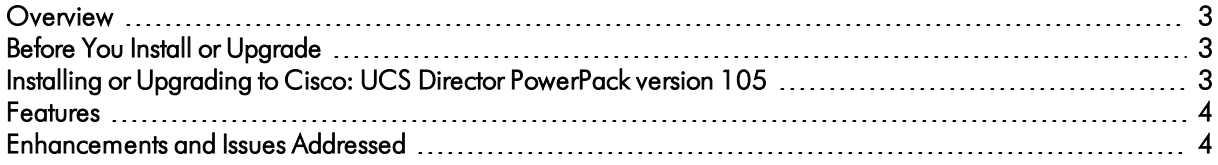

#### <span id="page-2-0"></span>**Overview**

Version 105 of the *Cisco: UCS Director* PowerPack includes updates to many of the PowerPack's Dynamic Applications.

- Minimum Required Platform Version: 8.7.1.2
- Support Status: GA

This document describes:

- <sup>l</sup> *Pre-install or [pre-upgrade](#page-2-1) information*
- <sup>l</sup> *The [installation](#page-2-3) and upgrade process for the PowerPack*
- <sup>l</sup> *The features [included](#page-3-0) in version 105*
- <span id="page-2-1"></span><sup>l</sup> *The [enhancements](#page-3-1) and issues addressed in version 105*

### Before You Install or Upgrade

Ensure that you are running version 8.7.1.2 or later of the ScienceLogic platform before installing the *Cisco: UCS Director* PowerPack version 105.

<span id="page-2-3"></span>NOTE: For details on upgrading the ScienceLogic platform, see the appropriate ScienceLogic Release Notes.

### <span id="page-2-2"></span>Installing or Upgrading to Cisco: UCS Director PowerPack ve rsion 105

To install the *Cisco: UCS Director* PowerPack for the first time or to upgrade from a previous version, perform the following steps:

TIP: By default, installing a new version of a PowerPack will overwrite all content in that PowerPack that has already been installed on the target system. You can use the *Enable Selective PowerPack Field Protection* setting in the Behavior Settings page (System > Settings > Behavior) to prevent the new version of the PowerPack from overwriting local changes for some commonly customized fields.

NOTE: If you are currently using the Dynamic Applications in the *Cisco: UCS Director* PowerPack to monitor devices, collection errors might occur for one or two polling cycles during the installation of a new version. To prevent collection errors during an upgrade, you can optionally disable collection for monitored devices before performing the following steps and re-enable collection after the upgrade.

- 1. See the *Before You Install or [Upgrade](#page-2-1)* section. If you have not done so already, upgrade your system to the 8.7.1.2 or later release.
- 2. Download version 105 of the *Cisco: UCS Director* PowerPack from the Customer Portal to a local computer.
- 3. Go to the PowerPack Manager page (System > Manage > PowerPacks). Click the [Actions] menu and choose *Import PowerPack*. When prompted, import version 105 of the *Cisco: UCS Director* PowerPack.
- 4. After importing the PowerPack, you will be prompted to install the PowerPack. Click the [Install] button to install the PowerPack.
- <span id="page-3-0"></span>5. See the manual *Monitoring Cisco UCS Director* for instructions on using the new PowerPack.

#### Features

*Cisco: UCS Director* PowerPack version 105 includes the following features:

- Dynamic Applications that enable the ScienceLogic platform to discover, model, and monitor Cisco UCS Director devices
- Event Policies that are triggered when Cisco UCS Director component devices meet certain status criteria
- Device Classes for each type of Cisco UCS Director component device monitored
- <span id="page-3-1"></span>• A sample Credential for discovering Cisco UCS Director component devices

### Enhancements and Issues Add ressed

The following enhancements and addressed issues are included in version 105 of the *Cisco: UCS Director* PowerPack:

• The Run Book Actions included in the PowerPack were updated to authenticate API requests using SHA256 hashing. This method is required when running a Federal Information Processing Standard (FIPS)-compliant installation of the ScienceLogic platform and is supported in versions 8.4.2 and later of the platform.

NOTE: The platform still supports OpenSSL MD5 hashing for non-FIPS-compliant installations.

NOTE: For more information about authenticating API requests using SHA256 or MD5 hashing, see the *Using the ScienceLogic API* manual.

- The following Dynamic Applications were updated to address exceptions that were appearing after the discovery of Cisco Hyperflex systems or CloudCenter devices:
	- <sup>o</sup> Cisco: UCSD ACI APIC Account Mapping Cache
	- <sup>o</sup> Cisco: UCSD Bare Metal Server Discovery
	- <sup>o</sup> Cisco: UCSD Cluster Discovery
- <sup>o</sup> Cisco: UCSD IP/Subnet Pool Policy Stats
- <sup>o</sup> Cisco: UCSD License Counts
- <sup>o</sup> Cisco: UCSD Root Device Configuration
- <sup>o</sup> Cisco: UCSD Service Monitoring
- <sup>o</sup> Cisco: UCSD Service Requests
- <sup>o</sup> Cisco: UCSD Site Discovery
- <sup>o</sup> Cisco: UCSD Vitals
- The "Cisco: UCSD Application Container Discovery" Dynamic Application was updated to support the APIC container type.
- The "Cisco: UCSD Container Application Configuration" Dynamic Application was updated to collect and display configuration data for the APIC, VSG, and Fabric container types included on UCS Director 6.5.
- The "Cisco: UCSD Cloud Discovery" Dynamic Application was updated to address an issue that was causing "NoneType" exceptions to appear in the device log.
- The "Cisco: UCSD POD Performance" Dynamic Application was updated to ensure that all data collected is correct and displayed in the performance report.
- The "Cisco: UCSD Service Monitoring" Dynamic Application was updated to ensure that database information is collected correctly and that no empty rows appear in the device log for the "Cisco: UCSD Service Status in error state" alert.
- An issue was addressed that was causing the "DR Enabled" collection object in the "Cisco: UCSD Application Container Configuration" Dynamic Application to appear blank due to a missing API call.
- An issue was addressed that was causing exceptions to appear in the system log for the "Cisco: UCSD Application Container Counts" Dynamic Application after the UCS Director system had been discovered.
- An issue was addressed that was causing exceptions to appear in the system log for the "Cisco: UCSD Application Container Discovery" Dynamic Application when attempting to discover dCloud in UCS Director version 6.0.
- An issue was addressed that was causing the data collected by the "Cisco: UCSD Vitals" Dynamic Application to not match the top values that are collected and displayed in the performance report.
- An issue was addressed that was causing the "UCS Director Device Class Realignment" Run Book Action to not reclassify the UCS Director root device after discovery.
- An issue was addressed that was preventing the appropriate Dynamic Applications from aligning to Pod component devices. This issue was also preventing the cloud component devices under the Pods from being discovered.

© 2003 - 2018, ScienceLogic, Inc.

All rights reserved.

#### LIMITATION OF LIABILITY AND GENERAL DISCLAIMER

ALL INFORMATION AVAILABLE IN THIS GUIDE IS PROVIDED "AS IS," WITHOUT WARRANTY OF ANY KIND, EITHER EXPRESS OR IMPLIED. SCIENCELOGIC™ AND ITS SUPPLIERS DISCLAIM ALL WARRANTIES, EXPRESS OR IMPLIED, INCLUDING, BUT NOT LIMITED TO, THE IMPLIED WARRANTIES OF MERCHANTABILITY, FITNESS FOR A PARTICULAR PURPOSE OR NON-INFRINGEMENT.

Although ScienceLogic™ has attempted to provide accurate information on this Site, information on this Site may contain inadvertent technical inaccuracies or typographical errors, and ScienceLogic™ assumes no responsibility for the accuracy of the information. Information may be changed or updated without notice. ScienceLogic™ may also make improvements and / or changes in the products or services described in this Site at any time without notice.

#### Copyrights and Trademarks

ScienceLogic, the ScienceLogic logo, and EM7 are trademarks of ScienceLogic, Inc. in the United States, other countries, or both.

Below is a list of trademarks and service marks that should be credited to ScienceLogic, Inc. The ® and ™ symbols reflect the trademark registration status in the U.S. Patent and Trademark Office and may not be appropriate for materials to be distributed outside the United States.

- ScienceLogic™
- EM7™ and em7™
- Simplify IT™
- Dynamic Application™
- Relational Infrastructure Management™

The absence of a product or service name, slogan or logo from this list does not constitute a waiver of ScienceLogic's trademark or other intellectual property rights concerning that name, slogan, or logo.

Please note that laws concerning use of trademarks or product names vary by country. Always consult a local attorney for additional guidance.

#### **Other**

If any provision of this agreement shall be unlawful, void, or for any reason unenforceable, then that provision shall be deemed severable from this agreement and shall not affect the validity and enforceability of any remaining provisions. This is the entire agreement between the parties relating to the matters contained herein.

In the U.S. and other jurisdictions, trademark owners have a duty to police the use of their marks. Therefore, if you become aware of any improper use of ScienceLogic Trademarks, including infringement or counterfeiting by third parties, report them to Science Logic's legal department immediately. Report as much detail as possible about the misuse, including the name of the party, contact information, and copies or photographs of the potential misuse to: legal@sciencelogic.com

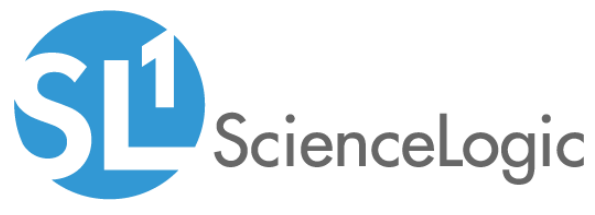

800-SCI-LOGIC (1-800-724-5644)

International: +1-703-354-1010